# 「モバイル保安院」について

平成19年7月の新潟県中越沖地震時の情報提供に対する住民の関心の高さに鑑み、従来のプレス発表を受けて の間接的な手段に加え、携帯電話へのメール配信等、直接的な手段により迅速かつわかりやすい情報提供を行う 「モバイル保安院」を平成20年7月16日(水)より開設。

具体的には、大規模地震等発生の際、原子力安全・保安院から、直接、原子力施設の状況やモニタリング情報な どをメールアドレス登録者の携帯電話に提供する。

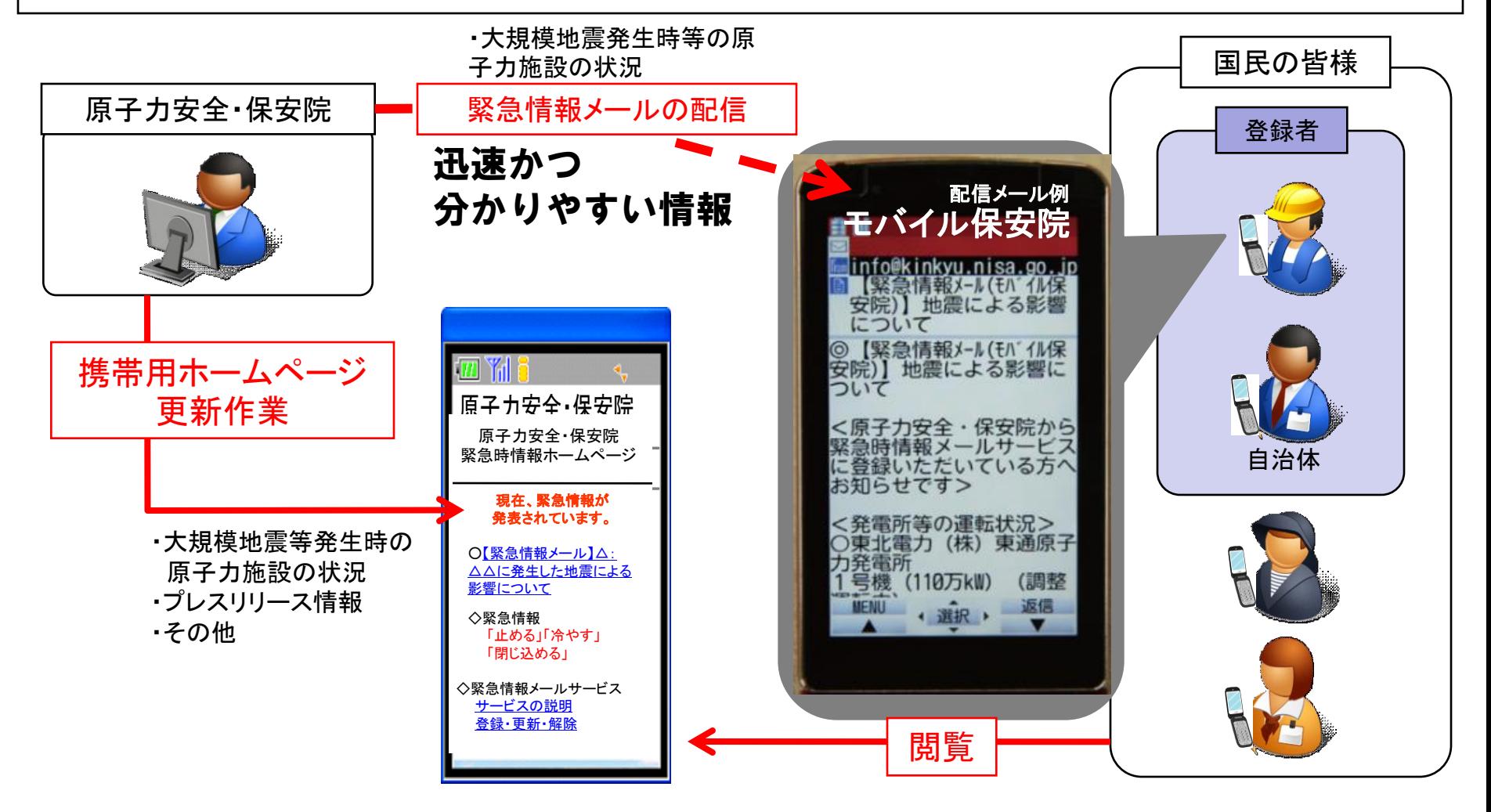

### 「モバイル保安院」の情報配信事例

#### <岩手県沿岸北部での地震の対応>

✔ 平成20年7月24日(木)0時26分頃に発生した岩手県沿岸北部地震の際、原子力安全・保安 院から国民の皆様に緊急情報メール(「モバイル保安院」)を配信した。

①第1報配信時間:7月24日1時31分(地震発生から65分後)

②メール配信回数:3回 以降の情報は、携帯用緊急情報ホームページで順次公開した。

#### <茨城での地震の対応>

 平成20年8月22日(金)19時59分に発生した茨城での地震の際、モバイル保安院を配信し た。

第1報配信時間:8月22日22:07(地震発生から68分後)

#### <駿河湾での地震の対応>

平成21年8月11日(火)5時07分頃に発生した駿河湾での地震の際、原子力安全・保安院か

ら国民の皆様に緊急情報メール(「モバイル保安院」)を配信した。

①第1報配信時間:8月11日5時30分(地震発生から23分後)

②メール配信回数:5回 以降の情報は、原子力安全・保安ホームページで順次公開した。

# (参考) 「モバイル保安院」へのメールアドレス登録手順①

1. 原子力安全・保安院携帯用 ホームページに接続します。 (携帯用HPへは、URLを直接入 力する他、QRコードからもアクセ スすることが可能です。)

2.携帯用HPに接続し、緊 急情報メールサービスの 「登録・更新・解除」を選択 します。

3.「新規登録・登録内容の変更・解除」を選択すると、自 動的にメール作成画面が表示されるので、そのままメール を送信します。

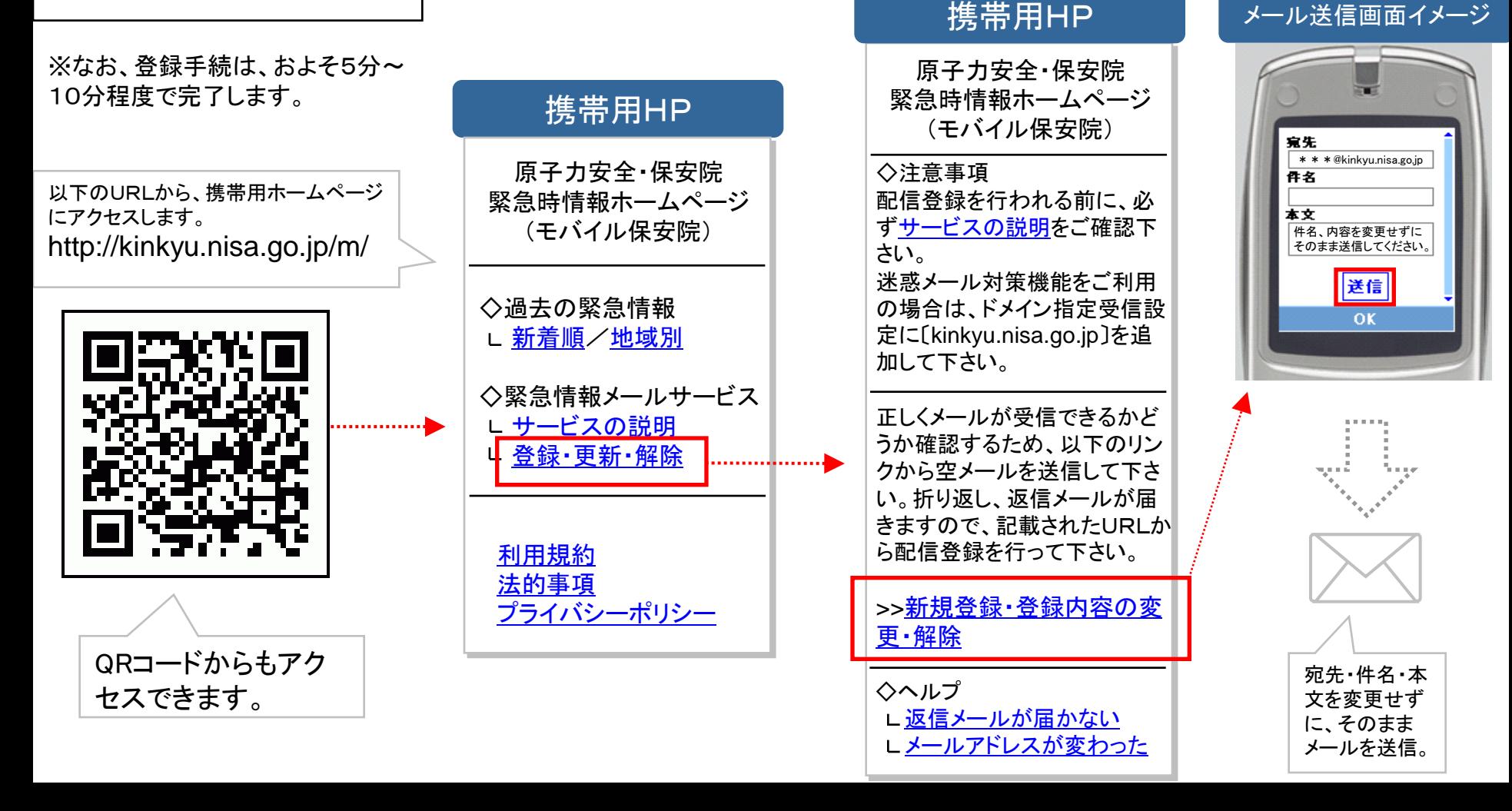

# (参考) 「モバイル保安院」へのメールアドレス登録手順②

4.「仮登録メール」が携帯電話に配信されます(お よそ1分~2分程度かかる場合があります)。受信 後、メール本文に記載されているURLから、本登録 の画面へアクセスすることができます。

<mark>5</mark>. 緊急情報メールの配信を受ける施設を選択(☑)し、「OK」を選択。その 後、配信確認画面で、「同意して登録」を選択すると、「登録完了メール」が 配信されますので、そのメールを受信すれば登録作業は終了です (メール 受信には、およそ1分~2分程度かかる場合があります)。

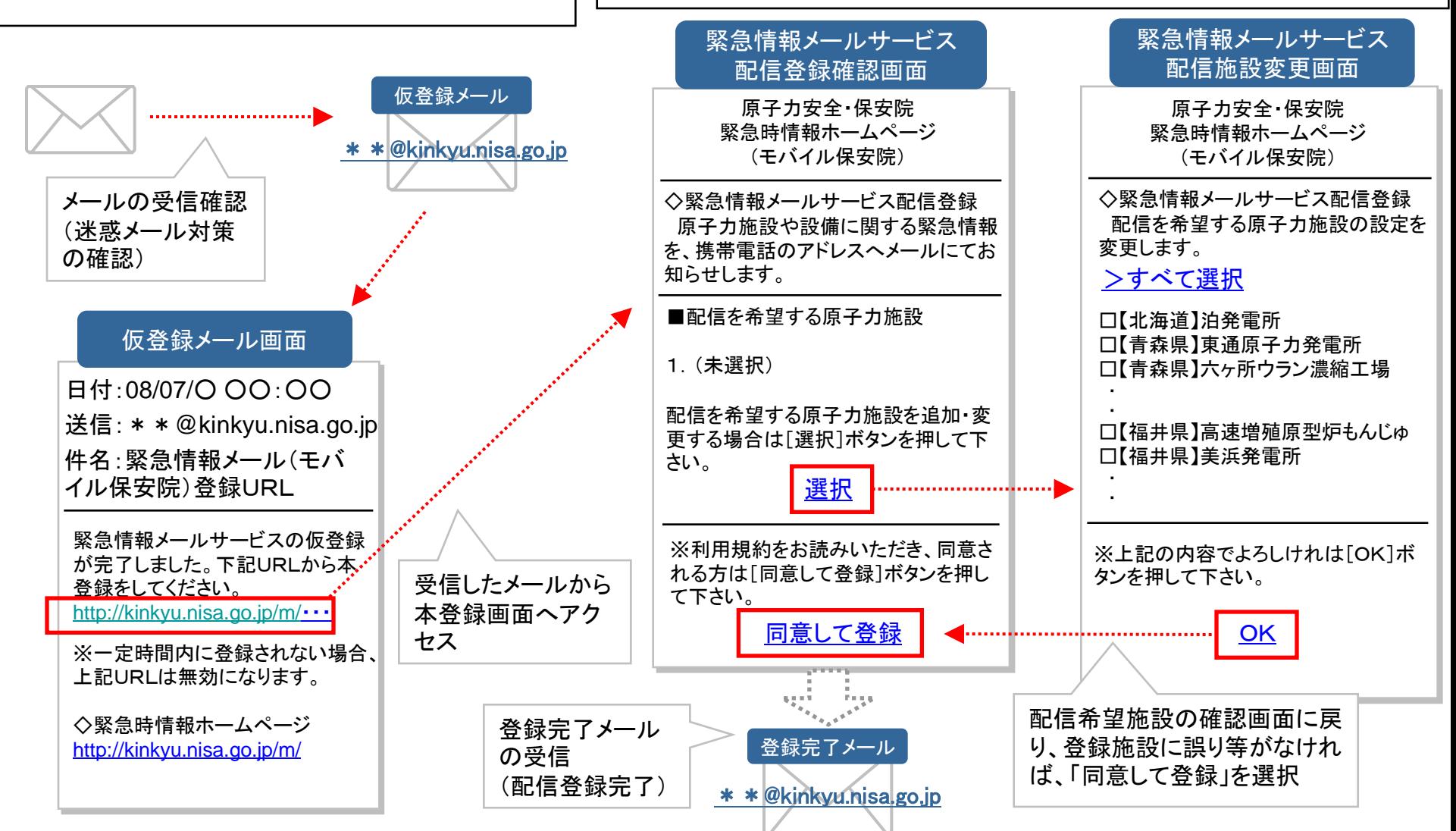